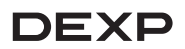

# Пайдалану бойынша нұсқаулық

# **DEXP View Pro бейнетіркегіші**

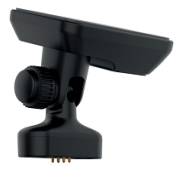

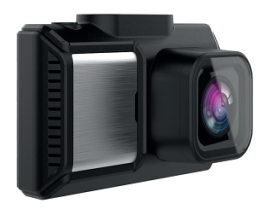

# Мазмуны

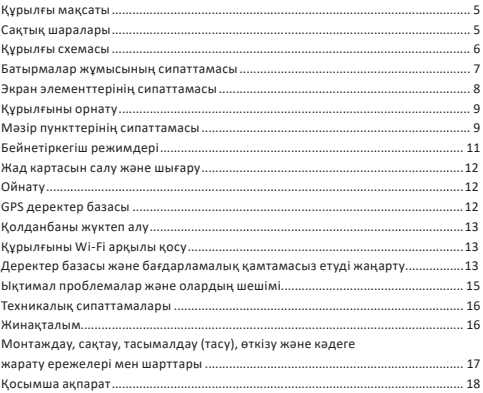

# **Құрметті сатып алушы!**

Біздің өнімді таңдағаныңыз үшін алғыс айтамыз.

Біз Сізге сапалы, функционалды және жоғары талаптарға сәйкес әзірленген және жасалған өнімдер мен құрылғыларды ұсынуға қуаныштымыз. Пайдалануды бастамас бұрын, Сіздің қауіпсіздігіңізге қатысты маңызды ақпаратты, сондай-ақ өнімді дұрыс пайдалану және оған күтім жасау бойынша ұсыныстарды қамтитын осы нұсқаулықты мұқият оқып шығыңыз. Осы Нұсқаулықтың сақталуына назар аударыңыз және оны өнімді одан әрі пайдалану кезінде анықтамалық материал ретінде пайдаланыңыз.

# **Құрылғы мақсаты**

Бейнетіркегіш көлік қозғалысы кезінде немесе тұрақта тұрған кезде оның айналасындағы жағдайды бейне және аудио жазуға, сондай-ақ жылдамдық камераларын анықтауға арналған.

# **Сақтық шаралары**

- 1. Құрылғының дизайнына ешқандай өзгерістер енгізбеңіз.
- 2. Кыска түйықталуды болдырмау үшін құрылғының кез келген сүйықтықпен жанасуын болдырмаңыз, оның жанына сұйықтық құйылған ашық контейнерлерді қоймаңыз.
- 3. Құрылғыны электромагниттік сәулеленуге ұшыратпаңыз.
- 4. Құрылғы балалардың немесе физикалық, сенсорлық немесе ақыл-ой қабілеттері шектеулі адамдарға, егер олардың қауіпсіздігіне жауапты басқа адамдардың бақылауында болмаса, пайдалануға арналмаған. Балаларға құрылғымен ойнауға рұқсат бермеңіз.
- 5. Құрылғы коммерциялық мақсатта пайдалануға арналмаған.
- 6. Бақылау камерасын орнатқан кезде оның жүргізушінің көруіне, қауіпсіздік жастықшасының ашылуына немесе көліктің басқа жүйелеріне кедергі келтірмейтініне көз жеткізіңіз.

# **Құрылғы схемасы**

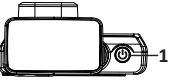

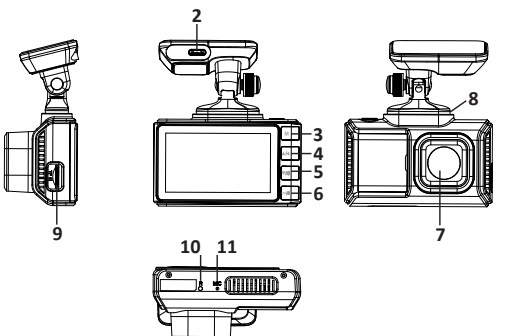

- 1.  Қосу / Өшіру (ұзақ басу) / Бейне жазуды Қосу / Өшіру батырмасы.
- 2. Қуат кәбілін қосуға арналған қосқыш.
- 3.  Параметрлер мәзірін шақыру / Ойнату (ұзақ басу) батырмасы.
- 4.  Жоғары/Дыбыс деңгейін басқару батырмасы.
- 5.  Төмен / дисплейдің жарықтығын реттеу / Дыбыс жазуды қосу / өшіру (ұзақ басу) батырмасы.
- 6. ОК Бейнені растау / В құлыптау (ұзақ басу).
- 7. Объектив.
- 8. Магниттік қосқыш.
- 9. SD картасы ұясы.
- 10. **RST** Курылғыны қайта қосу түймесі.
- 11. МІС Микрофон.

# **Батырмалар жұмысының сипаттамасы**

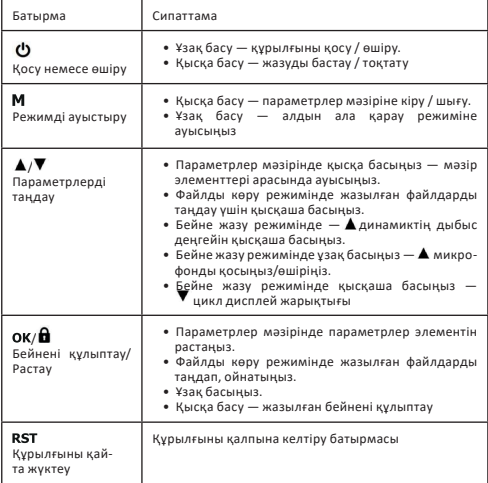

## **Экран элементтерінің сипаттамасы**

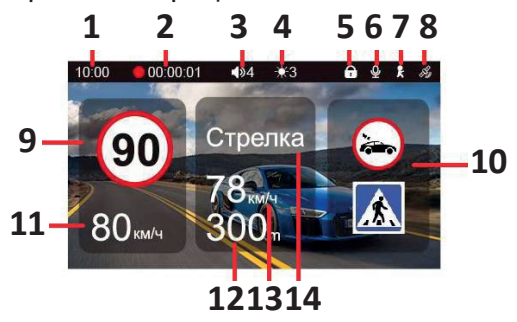

- 1. Ағымдағы уақыт.
- 2. Жазу индикаторы және ағымдағы бейненің ұзақтығы.
- 3. Дыбыс деңгейі (макс. 5).
- 4. Дисплей жарықтығы (макс. 3).
- 5. Файлды құлыптау индикаторы.
- 6. Аудио жазба күйі.
- 7. Қозғалыс датчигінің индикаторы.
- 8. GPS сигналының индикаторы.
- 9. Жылдамдық шегі.
- 10. Басқарудың қосымша түрлері.
- 11. Ағымдағы көлік жылдамдығы.
- 12. Полиция радары нүктесіне дейінгі қашықтық.
- 13. Орташа жылдамдық мәні.
- 14. Камера түрі.

# **Құрылғыны орнату**

1. Бейнетіркегіш құрылғысын алдыңғы әйнегінің кез келген ыңғайлы жеріне орнатыңыз.

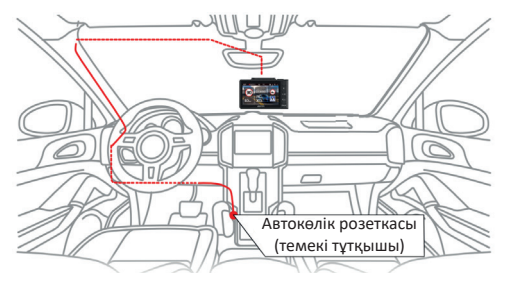

**Маңызды:** автокөлікте атермиялық (инфрақызыл сүзгі) жел әйнегімен және/немесе жылытылатын әйнекпен жабдықталған болса, GPS сигналын іздеудің кешігуі және ағымдағы жылдамдықты және басқа GPS параметрлерін анықтауда қате орын алуы мүмкін.

- 2. Автокөлік зарядтағышын автомобиль темекі тұтқышының розеткасына қосыңыз.
- 3. Кәбілді көлік құралының төбесі мен A-бағанасы бойымен жүргізушінің көзқарасына кедергі келтірмейтіндей етіп өткізіңіз.
- 4. Өткізілген кәбіл қауіпсіздік жастықтарының ашылуына немесе басқа жүйелердің жұмысына кедергі келтірмейтініне көз жеткізіңіз.

**Назар аударыңыз:** 3M жабысқақ бекіткіш бір рет пайдалануға арналған екенін есте сақтаңыз, сондықтан оны орнатқан жерде абай болыңыз.

## **Мәзір элементтерінің сипаттамасы**

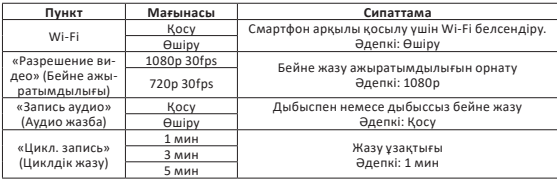

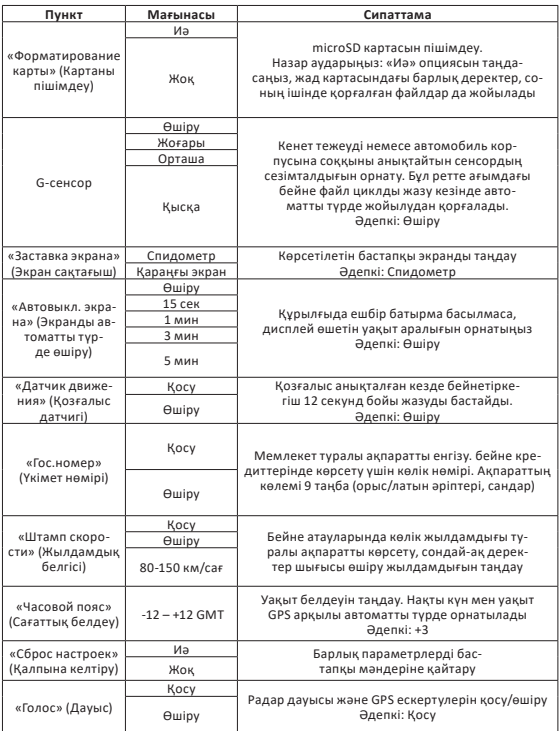

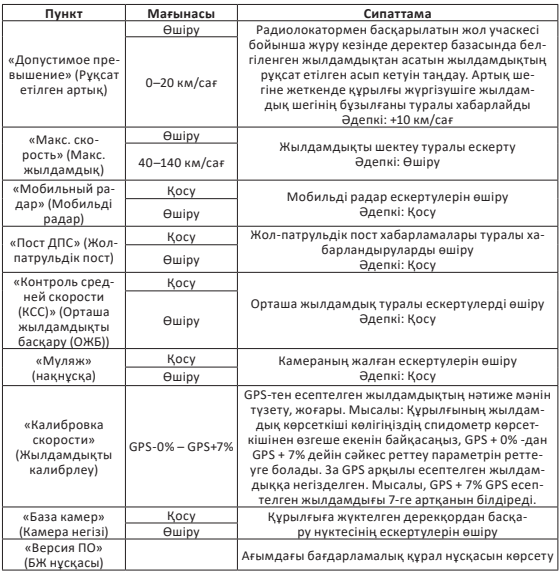

# **Бейнетіркегіш режимдері**

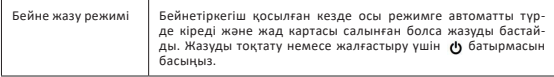

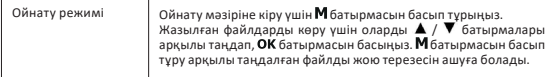

#### **Жад картасын салу және шығару**

#### **Орнату**

Құрылғыны өшіріп, жад картасын сырт етіп орнына түскенше қораптағы сәйкес ұяға салыңыз.

**Ескерту:** бейнетіркегіш жад картасын танымаса, оны шығарып, қайта орнатыңыз. Бұл көмектеспесе, басқа жад картасын пайдаланып көріңіз.

#### **Шығару**

Жад картасын шығару үшін алдымен құрылғыны өшіріңіз, содан кейін жад картасын аздап басып, оны құрылғыдан шығарыңыз.

**Назар аударыңыз:** кұрылғы тек құрылғы пішімдегеннен кейін картаға автоматты түрде орнатылатын FAT32 файлдық жүйе түрі бар жад карталарын ғана қолдайды. Басқа файлдық жүйе түрлері бар жад карталарына қолдау көрсетілмеуі мүмкін.

## **Ойнату**

Сақталған бейне файлдарды құрылғының өзінде немесе компьютерде көруге болады. Компьютерде көру үшін бейнетіркегіш құрылғысынан microSD картасын шығарып, оны компьютердің карта оқу құралына салыңыз және MOV бейне файлдарын көру үшін бағдарламалық құралды пайдаланыңыз.

## **GPS деректер базасы**

Құрылғының жадында радарлар мен камералардың координаттары туралы ақпарат бар мәліметтер базасы бар. Сонымен қатар, деректер базасында радиолокациялық сәулеленуі жоқ радиолокациялық жүйелердің координаттары (мысалы, «Автодория», «Стрелка-Видео», «ПОТОК» және т.б.), радиацияның әлсіз деңгейі бар радиолокациялық жүйелер (қуаттылығы төмен радарлар) және сонымен қатар радарлар мен камералардың манекендері. Бұл ақпаратты GPS/ГЛОНАСС навигациялық жүйелері арқылы есептелген автомобильдің ағымдағы жағдайымен салыстыру жүргізушіге қозғалысты басқарудың әртүрлі объектілеріне жақындау туралы алдын ала ескертуді ұйымдастыруға мүмкіндік береді.

Дерекқормен жұмыс GPS/ГЛОНАСС жүйелерінің навигациялық спутниктерімен байланыс орнатылған кезде ғана жүзеге асырылуы мүмкін. Қосылымның белсенді күйі құрылғы дисплейіндегі сәйкес белгіше арқылы анықталады.

# **Қолданбаны жүктеп алу**

- Қолданбаны жүктеп алу үшін смартфонның операциялық жүйесіне байланысты сәйкес QR кодын сканерлеңіз.
- Webvision A қолданбасын орнатыңыз.

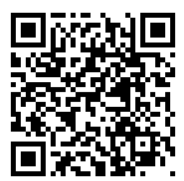

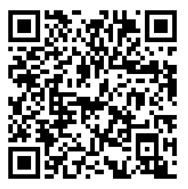

**iOS үшін Android үшін**

# **Құрылғыны Wi-Fi арқылы қосу**

- Тіркегішті қосыңыз және Wi-Fi қосыңыз.
- Смартфоныңыздың Wi-Fi желісіне қосылу параметрлерінде «DEXP RD-Catcher» құрылғысын тауып, таңдаңыз. Қосылу құпия сөзі: 12345678.
- Смарт телефоныңызда қолданбаны ашыңыз және нақты уақыттағы жазу құрылғысының интерфейсін іске қосу үшін «Онлайн» түймесін басыңыз.
- DVR SD картасына жазылған бейне/фото файлдарын көру үшін «Видео устройства» (Бейне құрылғылар)түймесін басыңыз.
- Бейнені DVR құрылғысынан смартфонға жүктеп алғыңыз келсе, «Скачать» (Жүктеу) түймесін басыңыз. Файлдар қолданба мәзірінде сақталады.

# **Деректер базасы және БЖ жаңарту**

Деректер базасын жаңартудың екі жолы бар

#### **Қолданба арқылы жаңарту**

**Ескерту:** алдымен БЖ жаңарту керек, содан кейін деректер базасын жаңарту басталады.

- Бағдарламалық жасақтаманы және дерекқорды жаңарту алдында смартфонның интернетке қосылғанына көз жеткізіңіз.
- Қолданба мәзірінен «Жаңартуларды» таңдаңыз.
- Содан кейін «Микробағдарламаны жүктеп алу» таңдаңыз. Микробағдарламаны жаңарту басталады, содан кейін дерекқорды жаңарту.
- Қолданбадағы жаңартуларды жүктеп алғаннан кейін, жазу құрылғысының Wi-Fi желісіне қосылу керек және деректер құрылғыға көшіріледі.
- Бағдарламалық құралды жаңарту үшін DVR автоматты түрде қайта жүктеледі (қайта жүктеу кезінде экран өшеді және индикатор шамы жыпылықтайды).
- Бағдарламалық құралды жүктеп алғаннан кейін дерекқорды жаңарту үшін жазу құрылғысы қайта жүктеледі.

#### **Жад картасының көмегімен дерекқорды жаңарту:**

- Дерекқорды жаңарту үшін dexp.club сайтына өтіңіз.
- Тіркеушіңіздің қажетті үлгісін және «Файлы» (Файлдар) бөлімін тауып, жаңартуды жүктеп алыңыз.
- Диктофонды өшіріп, одан SD картасын шығарыңыз.
- Картаны компьютердің карта оқу құрылғысына салыңыз және оған жаңарту файлын көшіріңіз.
- SD картасын қайта жазу құрылғысына салып, оны қосыңыз. Дерекқорды жаңарту автоматты түрде басталады.

#### **Циклдік жазу**

Бұл бейнетіркегіш циклдік жазу функциясына ие. Бұл функцияны мәзірдің «Жазу циклі» бөлімінде орнатуға болады. Сіз бейненің ұзақтығын таңдай аласыз — 1,3 немесе 5 минут. Файлдар олардың арасындағы секундтарды жоғалтпай жазылады. Жад картасы толған кезде ең ескі клиптер автоматты түрде жойылады, осылайша үздіксіз циклды жазуға қол жеткізіледі.

#### **Қозғалыс датчигі**

Бейнетіркегіш кіріктірілген қозғалыс датчигімен жабдықталған. Бейнетіркегіш көру өрісінде қозғалатын нысан пайда болғанда немесе көлік қозғала бастағанда, ол автоматты түрде бейне жазуды бастайды. Ұзақ тоқтау кезінде және қозғалыссыз жазу тоқтатылады.

Бұл функцияны қажет болғанда ғана қосу ұсынылады, себебі қозғалыс датчигі қосылған кезде кадрда қозғалыс болмаса (мысалы, бағдаршамның қызыл шамында тоқтаған кезде) бейне жазу тоқтатылады. Бұл функцияны өшіргеннен кейін жад картасын пішімдеу ұсынылады.

**Маңызды:** функция бейнетіркегіш тұрақты қуатқа ие болғанда ғана жұмыс істейді.

# **Ықтимал проблемалар және олардың шешімі**

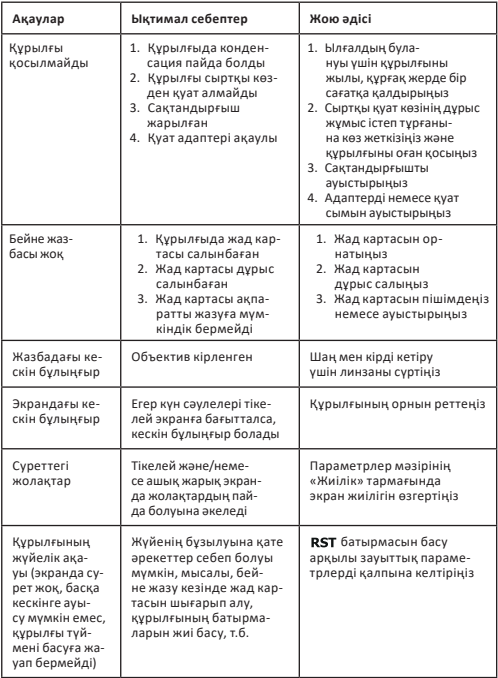

### **Техникалық сипаттамалары**

- Үлгісі: View Pro.
- Сауда белгісі: DEXP.
- Процессор: Mstar 8336.
- Камера: GC2053 сенсор, 150° көрү линзасы.
- Экран: IPS 2.45"
- Бейне ажыратымдылығы: 1080p (1920x1080) 30 к/с.
- Жазу форматы: MOV.
- Скринсейвер: бар.
- Автокөліктің мемлекеттік нөмірін анықтау: бар
- GPS: бар.
- G-сенсор.
- Қозғалыс сенсоры: бар.
- TF картасы: жылдамдық класы 128 Гб максималды сыйымдылығымен Class10 төмен емес.
- Дыбыс жазу: бар.
- Батарея: суперконденсатор.
- Жұмыс кернеуі: 5 В / 3A.
- Wi-Fi арқылы қосылу: бар, Webvision бағдарламасы арқылы.
- Сақтау температурасы: -30 °С 70 °С.
- Жұмыс температурасы: -20 °С 55 °С.

## **Жинақталым**

- Бейнетіркегіш.
- Магниттік қондырғы.
- Шыны бекіткіш.
- Бекітуге арналған статикалық жапсырма.
- Көлік зарядтағыш.
- Карта оқу құрылғысы.
- Пайдалану бойынша нұсқаулық.

# **Монтаждау, сақтау, тасымалдау (тасу), өткізу және кәдеге жарату ережелері мен шарттары**

- Құрылғы орнатуды қажет етпейді. Құрылғыны орнату жолы осы нұсқаулықта сипатталған.
- Құрылғыны қаптамада, өндірушінің және тұтынушының жылытылатын үй-жайларында ауаның -30 және 70 °С аралығындағы температурада және ауаның 80%-дан аспайтын салыстырмалы ылғалдылығында сақтау керек. Үй-жайда жемірілуді тудыратын жегі қоспалар (қышқылдардың, сілтілердің булары) болмауы тиіс.
- $\bullet$  Курылғының тасымалдануы құрғақ ортала жүзеге асырылуы тиіс.
- Құрылғы ұқыпты өңдеуді талап етеді, оны шаң, кір, соққы, ылғал, от және т.б. әсерінен қорғаңыз.
- Құрылғыны сату жергілікті заңнамасына сәйкес жүргізілуі керек.
- Бұйымның қызмет ету мерзімі аяқталғаннан кейін оны қарапайым тұрмыстық қоқыспен бірге тастауға болмайды. Оның орнына, ол федералды немесе жергілікті заңнамаға сәйкес қайта өңдеу және қайта өңдеу үшін электрлік және электронды жабдықты тиісті қабылдау бекетіне қайта өңдеуге жіберіледі. Осы бұйымды дұрыс кжоюды қамтамасыз ете отырып, сіз табиғи ресурстарды үнемдеуге және қоршаған ортаға және адамдардың денсаулығына зиян келтірмеуге көмектесесіз. Бұл бұйымды қабылдау және жою бекеттері туралы қосымша ақпаратты жергілікті муниципалды органдардан немесе тұрмыстық қалдықтарды шығаратын кәсіпорыннан алуға болады.
- Құрылғының ақаулығы анықталған жағдайда, тез арада авторландырылған сервистік орталыққа хабарласу немесе құрылғыны кәдеге жарату керек.

## **Қосымша ақпарат**

**Өндіруші:** Шэньчжэнь, Вонда Тэк Ко, Лтд. 5/F, 4 блок, Лунби өнеркәсіптік паркі, 27 Дафа тас жолы, Дафапу Коммьюнити, Баньтянь, Лунган ауданы, Шэньчжэнь қаласы, Қытай.

Қытайда жасалған.

**Импортер / юр. лицо, принимающее претензии в Республике Казахстан:**

ТОО «ДНС КАЗАХСТАН», г. Астана, р-н Сарыарка, пр-т Сарыарқа, зд. 12, Республика Казахстан.

**Импорттаушы / Қазақстан Республикасында талаптар қабылдайтын заңды тұлға:** «DNS QAZAQSTAN (ДНС КАЗАХСТАН)» ЖШС, Астана қ-ы, Сарыарқа ауданы, Сарыарқа д-лы, 12 ғ-т, Қазақстан Республикасы.

**Адрес электронной почты / электронды пошта мекен-жайы:** info@dns-shop.kz

Өнім Кеден одағының «Техникалық құралдардың электромагниттік үйлесімділігі» КО ТР 020/2011 техникалық регламентінің талаптарына сәйкес келеді.

Өнімнің сыртқы түрі мен техникалық сипаттамалары сапаны жақсарту үшін ескертусіз өзгертілуі мүмкін.

**Интернеттегі мекен-жайы:** www.dexp.club

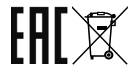

Өндіріс күні пайдаланушы нұсқаулығының орыс тіліндегі нұсқасында көрсетілген.

# **Кепілдік талоны**

**SN/IMEI:** 

**Кепілдікке қойылған күні:** 

Өндіруші бүкіл кепілдік мерзімі ішінде құрылғының үздіксіз жұмыс істеуіне, сондай-ақ материалдар мен жинақтарда ақаулардың болмауына кепілдік береді. Кепілдік кезеңі бұйымды сатып алған сәттен басталады және тек қана жаңа өнімдерге қолданылады.

Кепілдік қызмет көрсетуге пайдаланушы нұсқаулығына сәйкес бұйымды пайдалану шартымен кепілдік мерзімі ішінде тұтынушының кесірінен істен шықпаған элементтерді тегін жөндеу немесе ауыстыру кіреді. Элементтерді жөндеу немесе ауыстыру уәкілетті сервистік орталықтардың аумағында жүргізіледі.

Кепілдік мерзімі: 12 ай. Пайдалану мерзімі: 24 ай.

Сервистік орталықтардың өзекті тізімі келесі мекенжай бойынша: https://www.dns-shop.kz/service-center/

**Кепілдік міндеттемелер және тегін сервистік қызмет көрсету, егер оларды ауыстыру бұйымды бөлшектеуге байланысты болмаса, тауардың жиынтықтылығына кіретін, төменде аталған керек-жарақтарға қолданылмайды:**

- ҚБП (Қашықтан басқару пультіне) арналған қуат элементтері (батареялар).
- Жалғағыш кәбілдер, антенналар және оларға арналған жалғастырғыш тетіктер, құлаққаптар, микрофондар, «HANDS-FREE» құрылғылары; жиынтықта жеткізілетін әртүрлі типтегі ақпарат тасымалдағыштар, бағдарламалық құрал (БҚ) және драйверлер (бұйымның қатты магниттік дискілердегі жинақтағышқа алдын ала орнатылған БҚ-ны қоса алғанда, бірақ онымен шектелмей), сыртқы енгізу-шығару құрылғылары және манипуляторлар.
- Қаптар, сөмкелер, белдіктер, тасымалдауға арналған баулар, монтаждық керек-жарақтар, құрал-саймандар, бұйымға қоса берілетін құжаттама.
- Табиғи тозуға ұшырайтын шығын материалдары мен бөлшектер.

#### **Өндіруші келесі жағдайларда кепілдік міндеттемелерге ие болмайды:**

- Кепілдік мерзімі аяқталды.
- Егер жеке (тұрмыстық, отбасылық) қажеттіліктерге арналған бұйым кәсіпкерлік қызметті жүзеге асыру үшін, сондай-ақ оның тікелей міндетіне сәйкес келмейтін басқа мақсаттарда пайдаланылған болса.
- Өндіруші бұйымды пайдалану кезінде пайдаланушы нұсқаулығының талаптарын бұзу, бұйымды орнату және оған қызмет көрсету жөніндегі ұсынымдарды, қосу ережелерін (бұйымның өзіне де, онымен байланысты бұйымдарға да сәйкес келмейтін желілік кернеудің әсері нәтижесінде туындаған қысқа тұйықталулар), бұйымды сақтау және тасымалдау кезінде өнім иесі және/немесе үшінші тұлғалар шеккен ықтимал материалдық, моральдық және өзге де зиян үшін жауапты болмайды.
- Механикалық зақымданудың барлық жағдайлары: өнімді пайдалану кезінде алынған сызаттар, жарықтар, деформациялар, соққы іздері, майысулар, кептелістер және т.б.
- Түрлендірулерді, рұқсат етілмеген жөндеулерді осындай жұмыстарды жүргізуге уәкілетті емес адамдар жүргізген жағдайлар. Егер ақаулық конструкцияны немесе бұйымның схемасын өзгерту, Өндіруші қарастырмаған сыртқы құрылғыларды қосу, Қазақстан Республикасының заңнамасына сай сәйкестік сертификаты жоқ құрылғыны пайдалану салдарынан туындаған болса.
- Егер бұйымның ақауы еңсерілмейтін күштің әсерінен (табиғи элементтер, өрт, су тасқыны, жер сілкінісі, тұрмыстық факторлар және Өндірушіге тәуелді емес басқа жағдайлар) немесе Өндіруші болжай алмаған үшінші тұлғалардың әрекеттерінен туындаса. Бұйымның толық немесе ішінара істен шығуына алып келген бұйымның ішіне бөгде заттардың, өзге денелердің, заттектердің, сұйықтықтардың, жәндіктердің немесе жануарлардың түсуінен, агрессивті ортаның әсерінен, жоғары ылғалдылықтан, жоғары температуралардан туындаған ақау.
- Бұйымды сәйкестендіру (сериялық нөмірі) жоқ немесе сәйкес келмейді. Егер зақымданулар (кемшіліктер) зиянды бағдарламалық қамтаманың; БҚ ұсынушысының осы қызметті ұсынбауына байланысты мүмкіндігінсіз бұйымның бағдарламалық ресурстарына қолжетімділіктің болмауына әкеп соққан құпиясөздерді (кодтарды) оларды жинау/қалпына келтіру мүмкіндігінсіз орнату, ауыстыру немесе жою әсерінен туындаса.
- Егер жұмыстың ақаулықтары қуат беруші, кәбілдік, телекоммуникациялық желілердің, радиосигнал қуатының стандарттарға немесе техникалық регламенттеріне сәйкес келмеуінен, оның ішінде бедер ерекшеліктерінен және басқа да осыған ұқсас сыртқы факторлардан, бұйымның желі әрекет ететін шекарада немесе аймақтан тыс жерде пайдаланылуынан туындаған болса.
- Егер зақымданулар стандартты емес (түпнұсқалық емес) және/немесе сапасыз (зақымданған) шығыс материалдарын, керек-жарақтарды, қосалқы бөлшектерді, қуат беру элементтерін, әртүрлі үлгідегі ақпарат тасымалдағыштарды (CD, DVD дискілерді, жад карталарын, SIM карталарын, картридждерді қоса алғанда) пайдаланудан туындаса.
- Егер кемшіліктер үйлесімсіз контентті (әуендерді, графиканы, бейне және басқа файлдарды, Java қосымшаларын және оларға ұқсас бағдарламаларды) алуға, орнатуға және пайдалануға байланысты туындаған болса.<br>Осы бұйыммен жанасып жұмыс істейтін басқа жаблыққа келтірілген
- залалға.

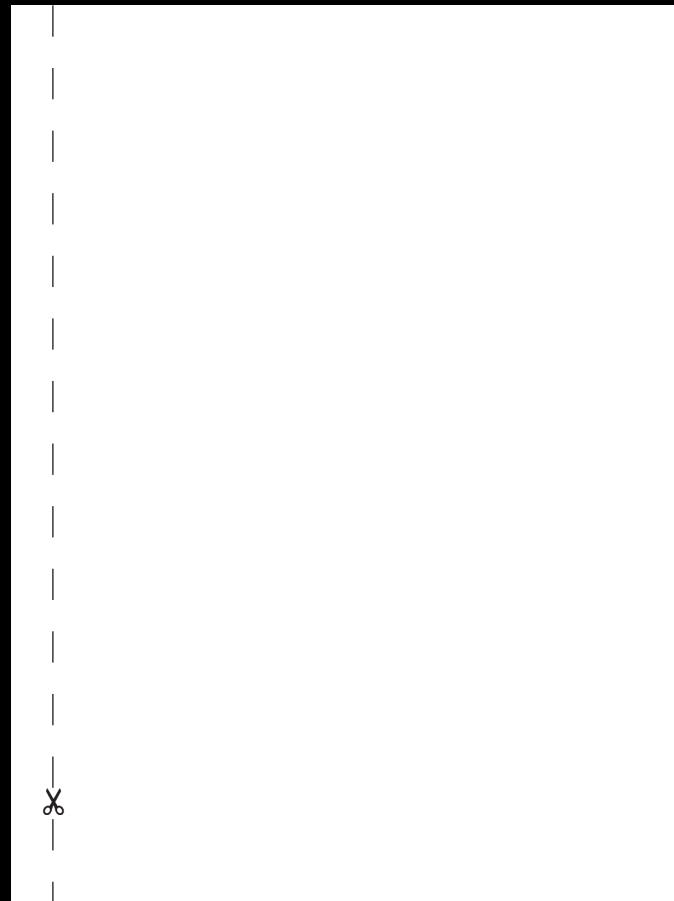

www.dexp.club